## **[SQL Server –](https://devandy.de/sql-server-spalteninformationen-einer-tabelle-selektieren/) [Spalteninformationen einer](https://devandy.de/sql-server-spalteninformationen-einer-tabelle-selektieren/) [Tabelle selektieren](https://devandy.de/sql-server-spalteninformationen-einer-tabelle-selektieren/)**

Manchmal möchte man Infos über die Spaltern einer bestimmte Tabelle

oder einer ganze Datenbank abrufen. Ich habe 2 Queries geschrieben mit den man diverse Informationen bekommt.

**Schemainformationen für 1 Tabelle:** [crayon-673f0a4de72ce631354200/] **Schemainformationen für ganze Datenbank:** [crayon-673f0a4de72d4239600224/]

## **[Windows 10 mit alter](https://devandy.de/windows-10-mit-alten-photo-gallery-nutzen/) [Fotoanzeige nutzen](https://devandy.de/windows-10-mit-alten-photo-gallery-nutzen/)**

Einfach folgenden Registry Eintrag ausführen und man kann ein Bild mit rechter Maustaste und Öffnen mit wieder mit der gewohnten Fotogallerie nutzen.

Wie soll diese Datei geöffnet werden?

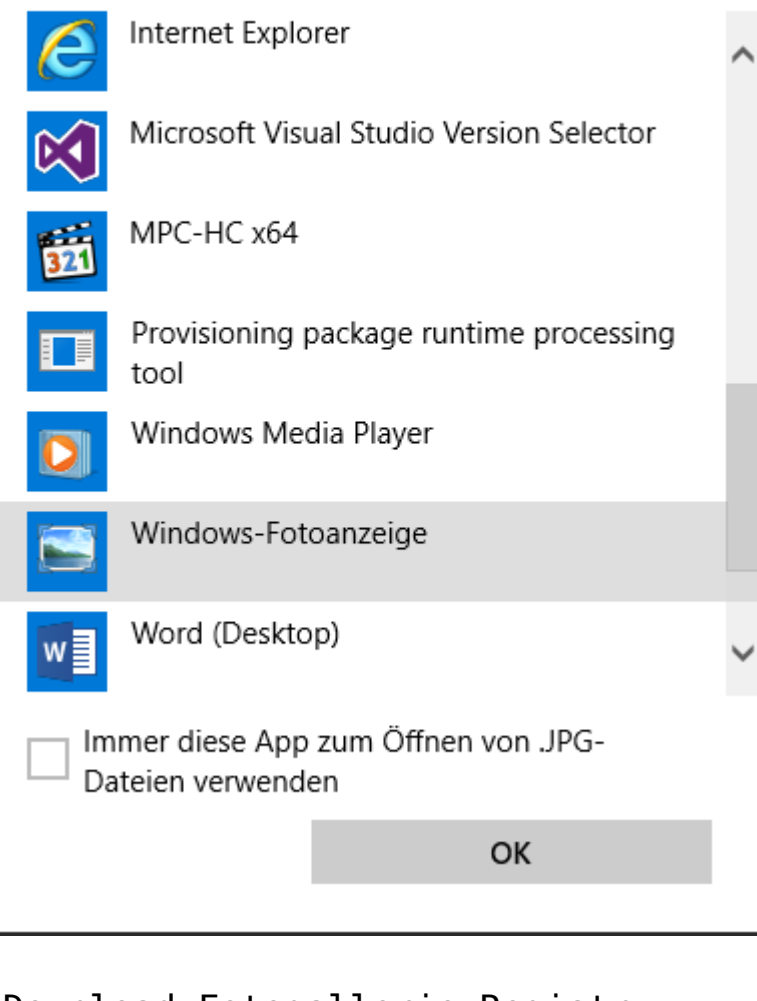

[— Download Fotogallerie Registry —](http://devandy.de/wp-content/uploads/2015/08/foto.zip) [crayon-673f0a4de774d611458740/]

## **[Windows, mit Microsoft Konto](https://devandy.de/windows-mit-microsoft-konto-automatisch-anmelden/) [automatisch anmelden](https://devandy.de/windows-mit-microsoft-konto-automatisch-anmelden/)**

Ich habe ja kein Problem auch meinen Microsoft Account dazu zu nutzen um mich an meinen lokalen Rechner anzumelden.

Allerdings nervt mich, dass ich nach jedem neustart das Passwort des Microsoft Accounts eingeben muss.

Dies geht auch einfacher:

1. Das lokale Konto evtl. unter Kontoeinstellungen (Systemsteurung) in Microsoft-Konto wechseln und dann

In die Suche oder unter Ausführen netplwiz eingeben und den Haken bei "Benutzer müssen Benutzernamen und Kennwort eingeben" wegnehmen.

dann das letzte Mal das Passwort eingeben und Fertig

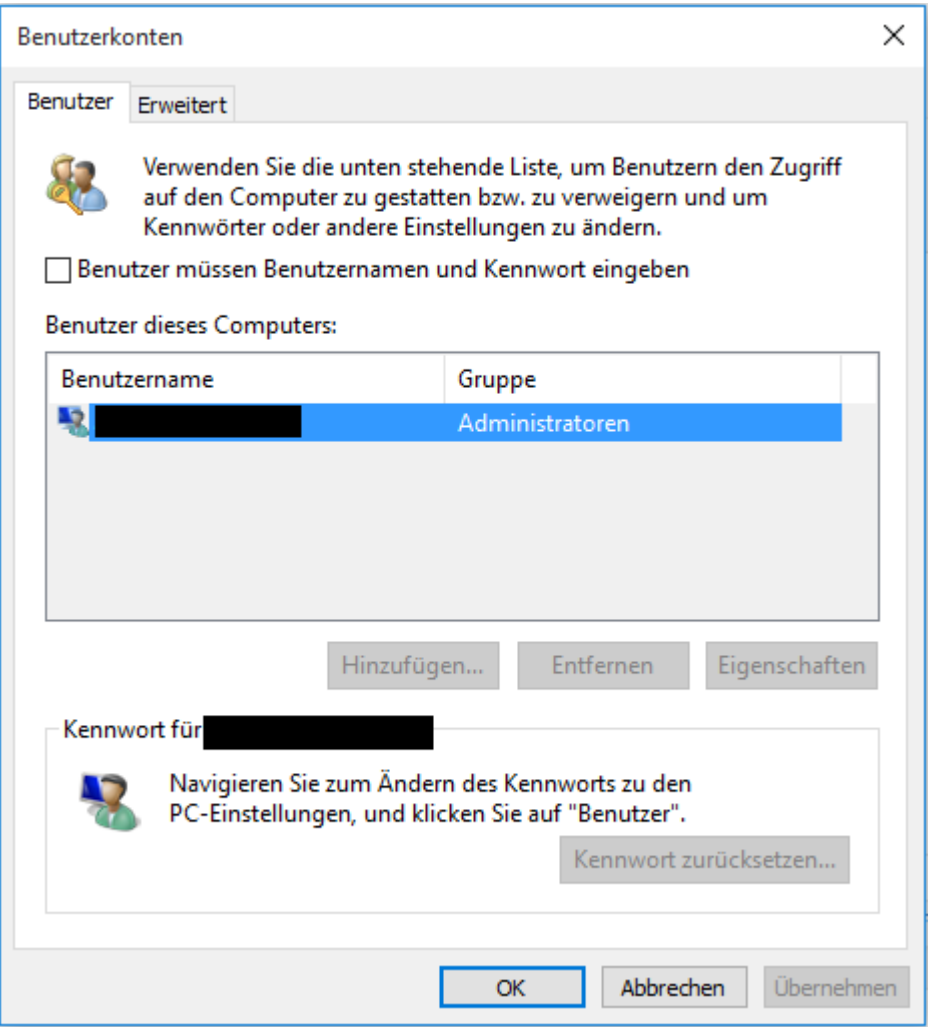